# **iPadit oppimisen työkaluina**

Työpaja 3 KIKY 10.4.

Sanna-Pauliina Siira, Kai Koskinen, Paula Pivelin

## **Työpajan sisältö ja sovellukset**

- Kamerakynäpedagogiikka, kuvakollaasit, ajatuskartat
	- Pic Collage, Popplet
- **Digitarinat** 
	- Sock Puppets, Toontastic 3D, Chatter Pix Kids, Puppet Pals
- QR-koodien hyödyntäminen
	- Chirp
- Sähköiset kirjat
	- Book Creator, Shadow Puppet Edu
- Esitysten tallentaminen ja jakaminen
- Linkkivinkkejä

## **Kamera hyötykäyttöön**

Mobiililaitteiden kamera on hyödyllinen ja monikäyttöinen jo sellaisenaan. Yksinkertaisten sovellusten avulla siitä saa vielä enemmän irti.

- Kamerakynäpedagogiikka: kameraa käytetään kynän kaltaisena työvälineenä
	- <https://padlet.com/ilonaoppija/kamerakyna>
- Kuvakollaasit: Pic Collage
	- Käyttöideoita: lukusanat, muodot, värit, alkukirjaimet
- Käsitekartat: Popplet
	- Tekstin, piirroksen ja/tai valokuvan yhdistäminen
	- Käyttöideoita: käsitekartat, vaiheittaiset ohjeet, luokittelu
	- iPadille sovellus, mutta toimii myös selaimen kautta

#### **Pic Collage**

Kuvankäsittely

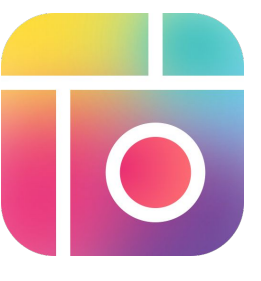

- Uusi työ aloitetaan valitsemalla työn pohja.
- Työn pohjaksi voidaan valita valmiita teemoja, ruudukkoja tai kuvat voi sijoitella vapaasti.
- Koskettamalla alhaalla keskellä olevaa **+**-merkkiä, saadaan muokkaustyökalut käyttöön.
- Kuva tallentuu sovellukseen ja kuvarullalle
- **●** [https://peda.net/joensuu/jm/oio/](https://peda.net/joensuu/jm/oio/uo22/pic-collage/opc) [uo22/pic-collage/opc](https://peda.net/joensuu/jm/oio/uo22/pic-collage/opc)

#### **Popplet**

#### Ajatuskartta

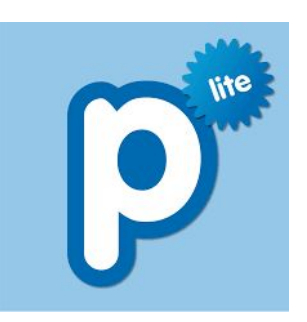

- Saat tehtyä ensimmäisen laatikon kaksoiskoskettamalla näyttöä.
- Napauta aina aktiiviseksi se laatikko, johon haluat tuoda sisältöä tai liittää uusia laatikoita.
- Valmiin työn voi tallentaa laitteen kameran rullalle.
- Työn voi myös lähettää sähköpostilla JPEG- tai PDF-muodossa.
- [https://peda.net/joensuu/jm/oi](https://peda.net/joensuu/jm/oio/uo22/popplet) [o/uo22/popplet](https://peda.net/joensuu/jm/oio/uo22/popplet)

## **Digitarinat**

- Digitaalista tarinankerrontaa, jossa yhdistyvät ääni, kuva, animaatio, video ja/tai teksti
- Digitarina voi muodostua joko kokonaan tai osittain animaatiosta
- Kahdenlaisia animaatioita:
	- "Perinteiset", kuva kerrallaan (esim. StopMotion, iMotion)
	- "Modernit" (esim. Sock Puppets, Toontastic 3D, Puppet Pals, ChatterPix Kids)

### **Sock Puppets**

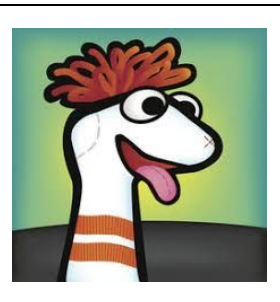

- **lyhyet dialogit** (30 s.) [Esimerkki](https://drive.google.com/file/d/0Bzib36jFWZ7_cEJnb2c1VHJNQlU/view?usp=sharing)
- Valitse valmiit hahmot ja taustat
- sovellus muuntaa äänen hassuksi
- tallenna ennen jakamista
- [https://peda.net/p/AnniVi](https://peda.net/p/AnniVidb%C3%A4ck/animaatiokoulu/animaatiokoulu/p5tln/sps) [db%C3%A4ck/animaatiok](https://peda.net/p/AnniVidb%C3%A4ck/animaatiokoulu/animaatiokoulu/p5tln/sps) [oulu/animaatiokoulu/p5tl](https://peda.net/p/AnniVidb%C3%A4ck/animaatiokoulu/animaatiokoulu/p5tln/sps) [n/sps](https://peda.net/p/AnniVidb%C3%A4ck/animaatiokoulu/animaatiokoulu/p5tln/sps)

### **Toontastic 3D**

### (myös Android)

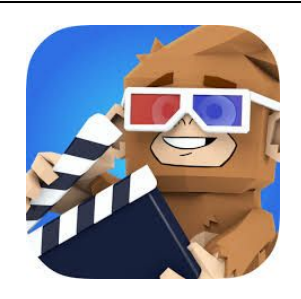

- Short story/Classic Story/Science report
- Valitse valmiit tai piirrä omat taustat/hahmot
- Muokkaa kutakin tarinan osaa erikseen. Voit lisätä/poistaa osia myöhemminkin.
- Valitse taustamusiikki

#### **Puppet Pals**

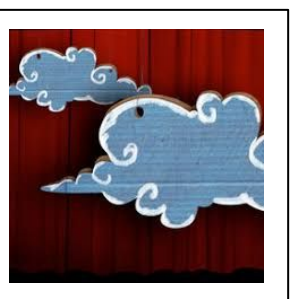

- valitse näyttelijät (max. 8) ja taustat
- omien näyttelijöiden käyttö vain maksullisessa versiossa
	- [https://peda.net/p/anna](https://peda.net/p/anna.haapalainen%40edu.mikkeli.fi/at/puppet-pals-hd/sk/kirjalliset-ohjeet/pphko) [.haapalainen%40edu.mi](https://peda.net/p/anna.haapalainen%40edu.mikkeli.fi/at/puppet-pals-hd/sk/kirjalliset-ohjeet/pphko) [kkeli.fi/at/puppet-pals-h](https://peda.net/p/anna.haapalainen%40edu.mikkeli.fi/at/puppet-pals-hd/sk/kirjalliset-ohjeet/pphko) [d/sk/kirjalliset-ohjeet/p](https://peda.net/p/anna.haapalainen%40edu.mikkeli.fi/at/puppet-pals-hd/sk/kirjalliset-ohjeet/pphko) [phko](https://peda.net/p/anna.haapalainen%40edu.mikkeli.fi/at/puppet-pals-hd/sk/kirjalliset-ohjeet/pphko)

### **ChatterPix Kids**

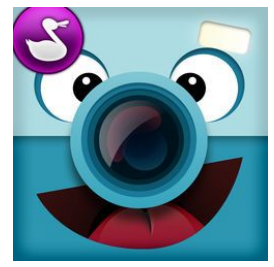

- Sovellus saa valokuvat ja piirustukset puhumaan
- Käytä valmiita kuvia tai ota valokuva.
- Piirrä suu ja äänitä puhetta.
- [https://peda.net/lahti/var](https://peda.net/lahti/varhaiskasvatus/svl/tm/materiaalipankki2/sovellukset/kpca/pic-collage) [haiskasvatus/svl/tm/mate](https://peda.net/lahti/varhaiskasvatus/svl/tm/materiaalipankki2/sovellukset/kpca/pic-collage) [riaalipankki2/sovellukset/](https://peda.net/lahti/varhaiskasvatus/svl/tm/materiaalipankki2/sovellukset/kpca/pic-collage) [kpca/pic-collage](https://peda.net/lahti/varhaiskasvatus/svl/tm/materiaalipankki2/sovellukset/kpca/pic-collage)

## **QR-koodien hyödyntäminen**

- Esim. tehtäväradat, vaiheittaisten ohjeiden jakaminen, pistetyöskentely
- Toimintaa ja liikkumista oppitunnille
- Muunna linkki QR-koodiksi: <http://goqr.me/>
- QR-koodien lukeminen: QR code reader

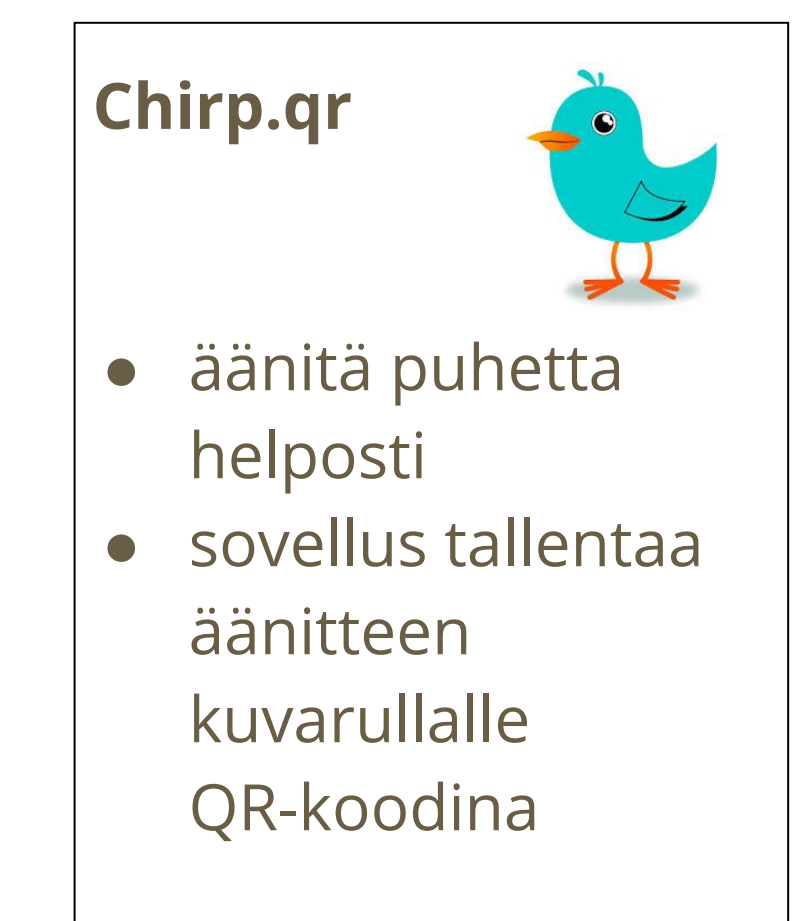

## **Sähköiset kirjat**

- Digitarina voi olla myös esimerkiksi useampaa elementtiä (kuva, teksti, ääni, video) yhdistelevä sähköinen kirja
	- Selaimessa Papuri: http://papuri.papunet.net/#/

**Book Creator** (video, kirja, pdf)

- Uuden kirjan luot kohdasta "new book".
- Valitse kirjallesi muoto, ilmaisversiossa vaihtoehtoja on kolme: pysty, vaaka, neliö
- Lisää sisältöä +painikkeella, muokkaa kohteita i-painikkeella
- <https://peda.net/joensuu/jm/oio/alakoulu/book-creator/obckl>
- HUOM! Ilmaisversiossa voi laitteella olla ainoastaan yksi kirja kerrallaan. Kirjan poistamiseksi täytyy sovellus poistaa ja ladata uudelleen!
- **[Esimerkki1](https://drive.google.com/file/d/1-KsqBH8RY77A68kvBL0mCUCjZZWPFKjS/view?usp=sharing) [Esimerkki2](https://drive.google.com/file/d/1WqGYOoaAyMa3KJML_KgCf2af2QcwYuu1/view?usp=sharing)**

#### **Shadow Puppet/Puppet Edu**

- Pieniä esityksiä/tarinoita
- Omiin tai verkosta haettuihin kuviin voi liittää tekstiä, efektejä, taustamusiikkia ja omaa kerrontaa.
- Create new -> Valitse käytettävät kuvat rullalta/verkosta
- Kuviin voi lisätä tekstiä tai taustamusiikkia.
- Start-painiketta koskettamalla voi nauhoittaa omaa selostusta ja lisätä efektejä kuviin.
	- Jos et halua tallentaa ääntä, mykistä mikrofoni.
	- Nauhoitusten välillä Pause ja lopuksi Save.
- Undo-painikkeella voi kumota ko. kuvaan tehdyt muutokset.
- **[Esimerkki](https://drive.google.com/file/d/1eXYMU2ecsvbxlYaWR6gMF74BT-8Pctn8/view?usp=sharing)**
- <https://peda.net/joensuu/jm/oio/uo22/shadow-puppet-edu/osp>

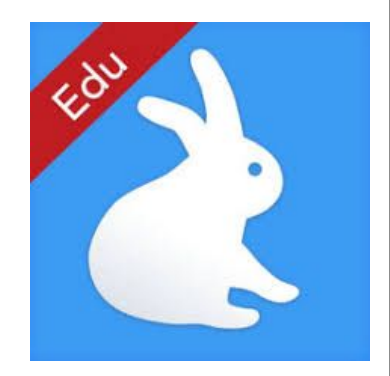

## **Esitysten tallentaminen ja jakaminen**

- Kaikkia esityksiä ei tarvitse tallentaa!
	- Ne voi katsoa dokumenttikameralla tai Air Playn kautta.
	- Oppilas voi tallentaa tuotoksensa iPadilta esim. omaan Driveen.
		- Tili pitää poistaa laitteelta!

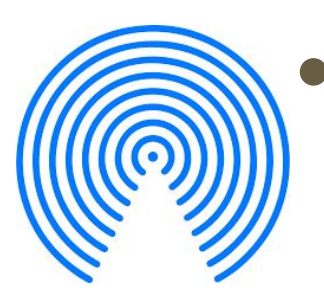

- Oppilas jakaa tuotoksen opettajan laitteelle Air Dropilla, ja opettaja tallentaa työt esim. Driveen.
	- Asetukset Yleiset Air Drop Vain lähetys/Vain yhteystiedot/**Kaikki**

## **Linkkivinkit**

- Heini Syyrilän Peda.net -sivut, joissa kieltenopetukseen soveltuvien sovellusten ohjeita: <https://peda.net/p/Heini%20Syyril%C3%A4/koulutus/sovellukset>
- Tiina Sarisalmen laatima iPad oppimisen työkaluna tuntiaktiviteetteja kielenoppimiseen: [https://peda.net/orivesi/hankkeet/pt/iot/oiejajsmi:file/download/912bdca8e2](https://peda.net/orivesi/hankkeet/pt/iot/oiejajsmi:file/download/912bdca8e25c406bce954958477bbd7d7064f8ee/tuntiaktiviteetteja%20esi-%20ja%20alkuopetukseen.pdf) [5c406bce954958477bbd7d7064f8ee/tuntiaktiviteetteja%20esi-%20ja%20alku](https://peda.net/orivesi/hankkeet/pt/iot/oiejajsmi:file/download/912bdca8e25c406bce954958477bbd7d7064f8ee/tuntiaktiviteetteja%20esi-%20ja%20alkuopetukseen.pdf) [opetukseen.pdf](https://peda.net/orivesi/hankkeet/pt/iot/oiejajsmi:file/download/912bdca8e25c406bce954958477bbd7d7064f8ee/tuntiaktiviteetteja%20esi-%20ja%20alkuopetukseen.pdf)
- Joensuun mediakeskus Ohjeita TVT:n opetuskäyttöön: <https://peda.net/joensuu/jm/oio>
- QR-koodit opetuksessa: <https://peda.net/p/anna.haapalainen%40edu.mikkeli.fi/at/tervetuloa-sivuille>